## **Button Legend**

Redial Volume Menu Metra Exit Scroll Mute Phone Select 1

## CISCO SYSTEMS

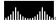

Copyright @ 2002 Cisco Systems, Inc. All rights reserved, Cisco, Cisco IOS, Cisco Systems, and the Cisco Systems logo are registered trademarks of Cisco Systems. Inc. or its affiliates in the U.S. and certain other countries. All other brands, names, or trademarks mentioned in this document or Web site are the property of their respective owners. The use of the word partner does not imply a partnership relationship between Cisco and any other company, (0201R) 1725-06623-001 Rev C 78-12229-02 DOC-7812229= Printed in Thailand

# CISCO SYSTEMS

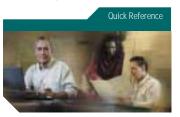

## Cisco IP Conference Station 7935

Basic Features Conference Calls Call Transfer Volume and Contrast Phone Book Corporate Directory **Button Legend** 

## Basic Features

#### To Place a call:

- 1. Press the Phone button.
- 2. Dial the number.

#### To Answer a call:

 Press the Phone button or the Answer softkey.

The active call appears in the active call list in the LCD display.

## To End a call:

. Press the Phone button or the End Call softkey.

#### To Place a call on hold:

 While on a call, press the Hold softkey. The held call appears in the active call list in the LCD display.

To place another call, press the New Call softkey and then dial the number.

- To return to the held call, press the Resume softkey.
- · If multiple calls on are on hold, press the Up or Down scroll button to select a call in the active call list in the LCD display and then press the Resume softkey.

#### To Redial a call:

 Press the Redial button to dial the last number called

#### To Mute a call:

- · While on a call, press the Mute button. The LEDs blink red and a Mute icon appears on the LCD display.
- · To turn off Mute, press the Mute button again.

## Conference Calls

## To Place a conference call:

- Press the **Phone** button
- 2. Dial the number of the party you want to add to the conference call
- When the party answers, press the **Conf** softkey to add the party to the conference call
- To add another party to the conference call, press the Conf softkey to obtain a new line
- The other parties are automatically placed on hold.
- Dial the number of the next party you want to add to the conference call

 When the party answers, press the Conf softkey again to add the party to the conference call.

Repeat steps 4-6 to keep adding parties

to a conference call.

Note: You can also add parties to a

**Note:** You can also add parties to a conference call using the phone book.

### To End a conference call

Press the Phone button.

## Call Transfer

#### To Transfer a call:

While on a call, press the **Transfer** softkey.

This places the call on hold.

Dial the number to which you want to

transfer the call

When you hear ringing, press the Transfer softkey again, or when the party answers, announce the call and then press the Transfer softkey.

**Note:** If the call fails to transfer, press the **Resume** softkey to return to the original call.

## Volume and Contrast

## To Adjust the volume:

 Press the Up or Down volume button to increase or decrease the volume.

## To Change the LCD contrast:

- Press the Menu button
- Press the Up or Down scroll button to select Settings. Press the Select button.
- 3. Press the **Up** or **Down** scroll button to select the Contrast entry.
- Press the or + softkey to set the desired contrast of the LCD.
- Press the Menu button to return to the main menu, or press the Exit button to return to the resting display.

## Phone Book

## To Display the phone book:

- · Press the Ph Book softkey.
- To call a number in the phone book, press the Up or Down scroll button to select the entry you want. Press the Call softkey.

- To add an entry in the phone book, press the New Entry softkey.
  - Using the Dialing pad, enter the last name, first name, and phone number for the new entry. Press the Up or Down scroll buton to select the Last, First, or Number fields.

When entering letters, select the appropriate number key for the letter you want, and press that key the equivalent number of times for the correct letter. For example, to enter a B, press the 2 key two times, and to enter a C, press the 2 key three times.

Use the < softkey to go backward while entering data.

 Press the Save softkey to save the new entry.

**Note:** You can add a maximum of 20 entries to the phone book.

 To edit an entry in the phone book, press the Up or Down scroll button to select an entry. Press the View/Edit softkey. entry using the **Change** or **Clr Entry** softkeys. Press the < softkey to go backward when changing an entry.

• Press the **Save** softkey to save your

You can change or clear the selected

- Press the **Save** softkey to save your changes, or to exit without saving, press the **Exit** softkey.
- Press the Menu button to return to the main menu, or press the Exit button to return to the resting display.

# Corporate Directory To Search by name or phone number:

To Search by name or phone numbe

- Press the Corp Dir softkey.
- Press the Up or Down scroll button to select a field. Use the keypad to enter the search criteria, namely First Name and Last Name. or Number.
- 3. Press the Search softkey.
- After the search results display, use the Up or Down scroll button to select an entry.
- 5. Press the **Dial** softkey to call the
- To exit the directory, press the Exit softkey or the Exit button.